part of eex group

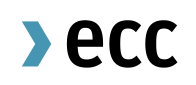

Guide to Pre-Trade Limits for Non-Clearing Members (NCM)

Clearing Operations 31.08.2021 Leipzig

Ref. V 1.00

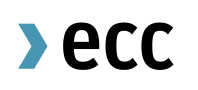

# Table of Contents

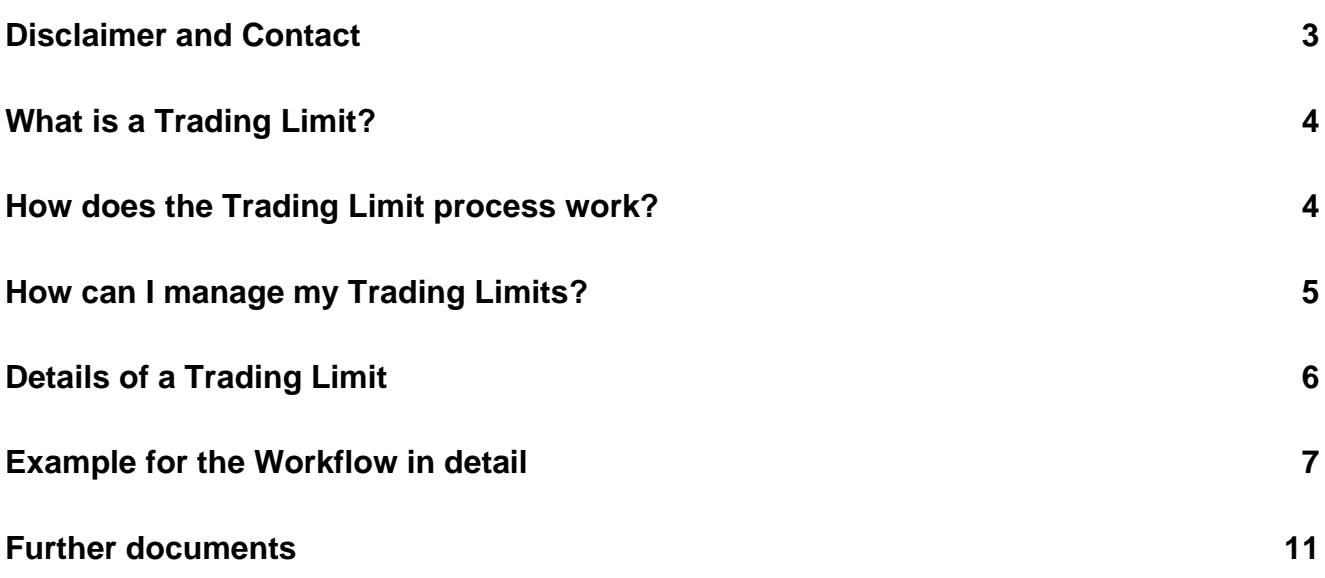

## <span id="page-2-0"></span>**Disclaimer and Contact**

This is a summary document about the functionality of Pre-Trade Limits for Spot Markets cleared by ECC. This document may not provide complete information and is not legally binding. For further details, please refer to [ECC Clearing Conditions](https://www.ecc.de/en/about-ecc/rules) and [ECC Risk Management Services Manual](https://www.ecc.de/en/downloads#%7B%22downloads-container_0%22%3A%7B%22type%22%3A%22User%20Guides%20and%20Manuals%22%2C%22category%22%3A%22ECC%20Risk%20Management%20Services%20Manual%22%7D%7D) on our [website](file:///C:/Users/pm484/Desktop/Project%20Limit/NEW%20BEGINNING/NCM%20Version/ecc.de/en/) or under chapter [Further documents.](#page-10-0)

For questions, please contact [clearing@ecc.de](mailto:clearing@ecc.de) or +49 (0) 341 24680 444.

## <span id="page-3-0"></span>**What is a Trading Limit?**

The purpose of a Pre-Trading Limit which for sake of simplicity is referred to as purely Trading Limit in the pages to follow is to restrict the maximum risk exposure, which a market participant can build up for a defined market during a defined period of time. The value of the Trading Limit can be adjusted for every market separately at dedicated points in time. A Trading Limit therefore defines the maximum tolerable risk exposure that is allowed during a particular time frame. Each executed trade and placed order is compared to this overall boundary effectively reducing the "free limit capacity". After a well-defined period of time – for most market places from 4pm CET until 4pm CET the next day – has passed the free limit capacity is set back once again to the trading limit value or the new trading limit value send while obeying still any standing orders placed on the markets.

## <span id="page-3-1"></span>**How does the Trading Limit process work?**

- Clearing Members and the NCM agree on the Trading Limit for the respective Market. When one of both parties is setting a different Trading Limit, then the lower Trading Limit will be used for the respective market
- 2 Clearing Member enters the Trading Limit into the ECC Member Area. NCM can only change the own Trading Limit, which has been created by the NCM.
- At regular times of the day, ECC posts the limits towards the respective Trading System - if any limit cannot be processed, the Trading System provides a processing error
- **O** ECC makes processing errors available to the CMs
- **5** Orders entered will be checked for compliance against the latest Trading Limit. If a limit reduction leads to breaching the limit, open orders will be withdrawn and have to be re-submitted by the client

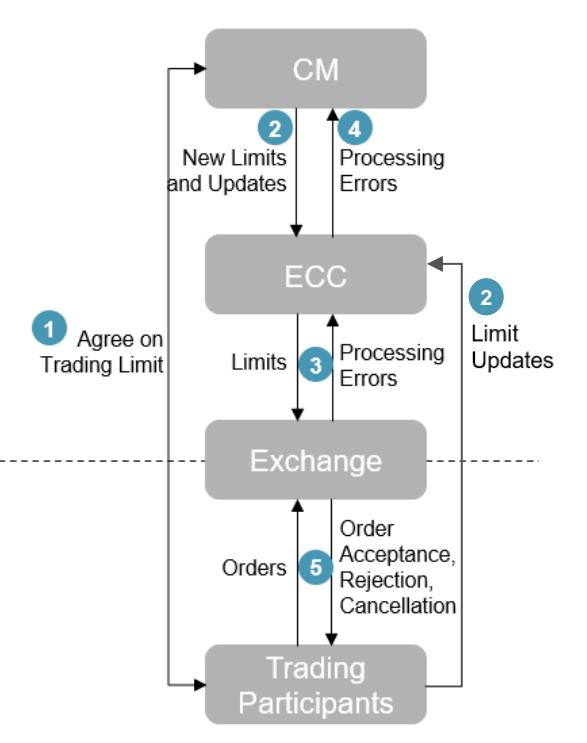

### <span id="page-4-0"></span>**How can I manage my Trading Limits?**

Most of the Spot Trading Limits can be set up by in the [ECC Member Area.](https://www.ecc.de/en/member-section/ecc-member-area) Users with the user role "ReadWriteLimit" can read, create, modify and cancel Trading Limits in the [ECC Member Area.](https://www.ecc.de/en/member-section/ecc-member-area) In order to set a trading limit independently from the clearing member the Non-Clearing-Member does need two "ReadWriteLimit" users to enter and approve the limits independently in a four-eye-principle.

When the Trading Limit has been set by the Clearing Member (CM), the Trading Limit can only be modified by the CM. The NCM and the CM shall agree on the values bilaterally.

Users with the user role "ReadLimit" cannot create, modify, approve or cancel Trading Limits. They are only allowed to read the limits.

The user setup for the [ECC Member Area](https://www.ecc.de/en/member-section/ecc-member-area) to manage Trading Limits can be modified by submitting the [T10s form](https://www.ecc.de/fileadmin/ECC/Downloads/Access/Admission_Forms/Technical_Forms/T10s_Ref001A_20200731.pdf) to [memberreadiness@ecc.de.](mailto:memberreadiness@ecc.de)

## <span id="page-5-0"></span>**Details of a Trading Limit**

A Trading Limit has several features, which are in more detail defined in the following overview.

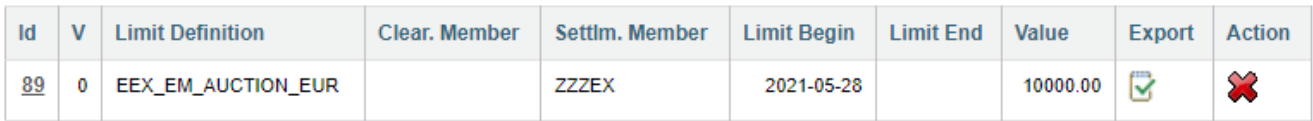

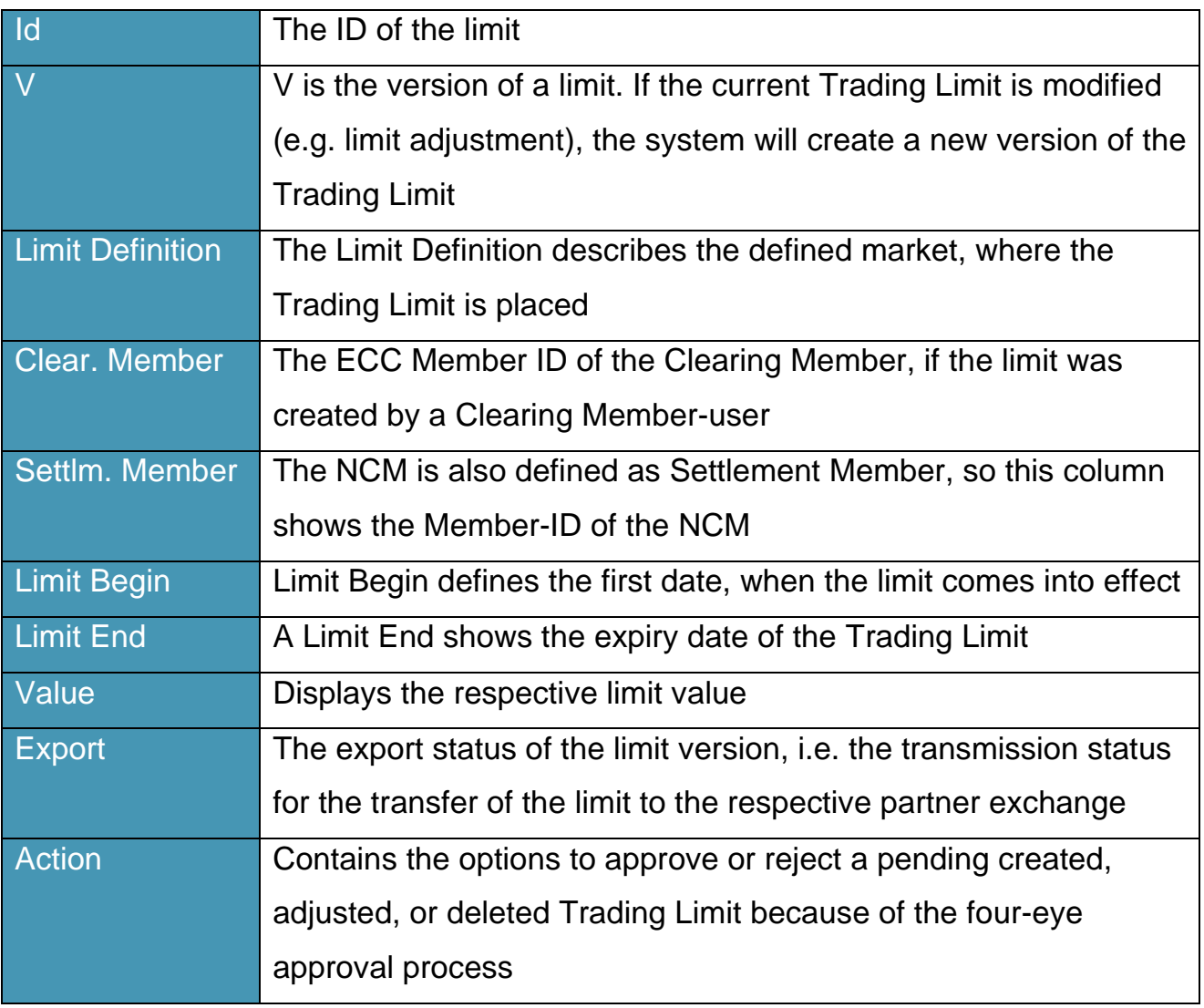

## <span id="page-6-0"></span>**Example for the Workflow in detail**

The following table will show you in detail the process to set or cancel a Trading Limit as a Non-Clearing Member (NCM). Limits set by the CM are done by the CM and not part of the description below.

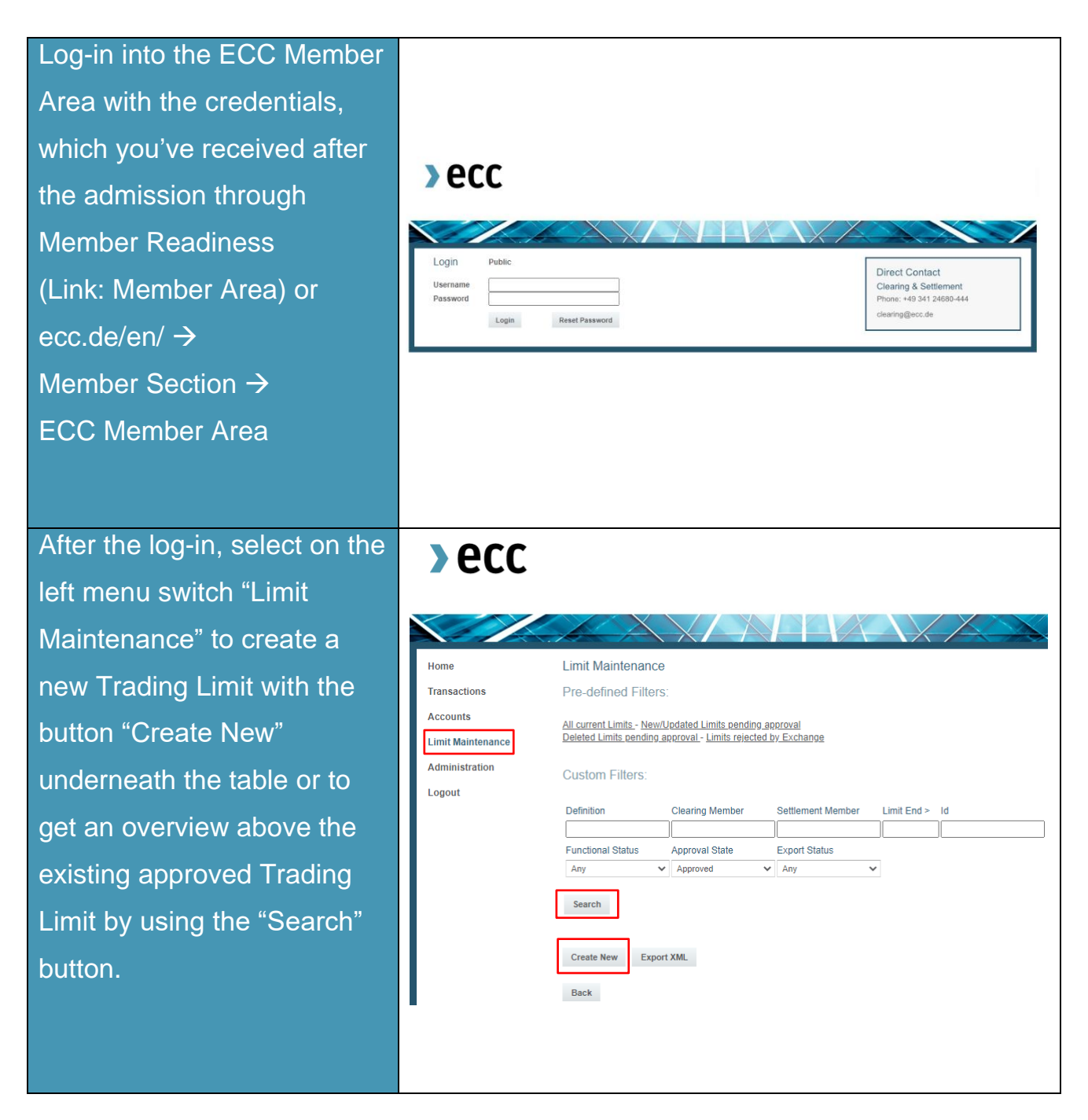

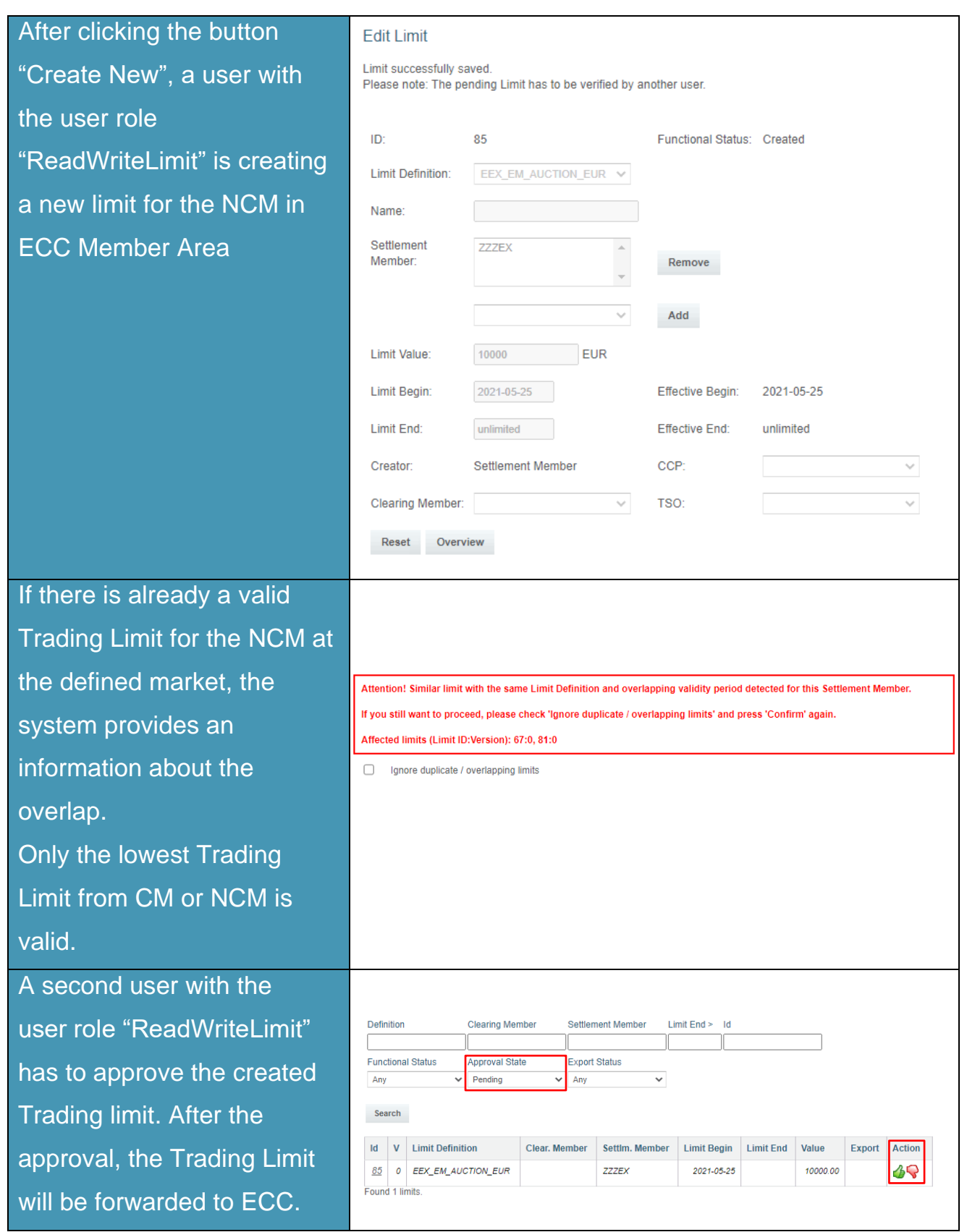

 $\lambda$  ecc

ECC forwards the Trading Limit to the Trading System, if the limit cannot be processed, the Trading System provides ECC information, whether the limit is processing or rejected and will be displayed in the ECC Member Area The Export Status gives information, if the Trading Limit is confirmed by the exchange or not. Created = Limit export pending  $Initialed = Limit$  awaiting response from exchange Processed = Limit confirmed by exchange To modify a Trading Limit, click on "ID" at the approved limit and select "Edit". To cancel a Trading Limit, click on the red cross under "Action" behind the limit. Both procedures have to be approved by a second user.

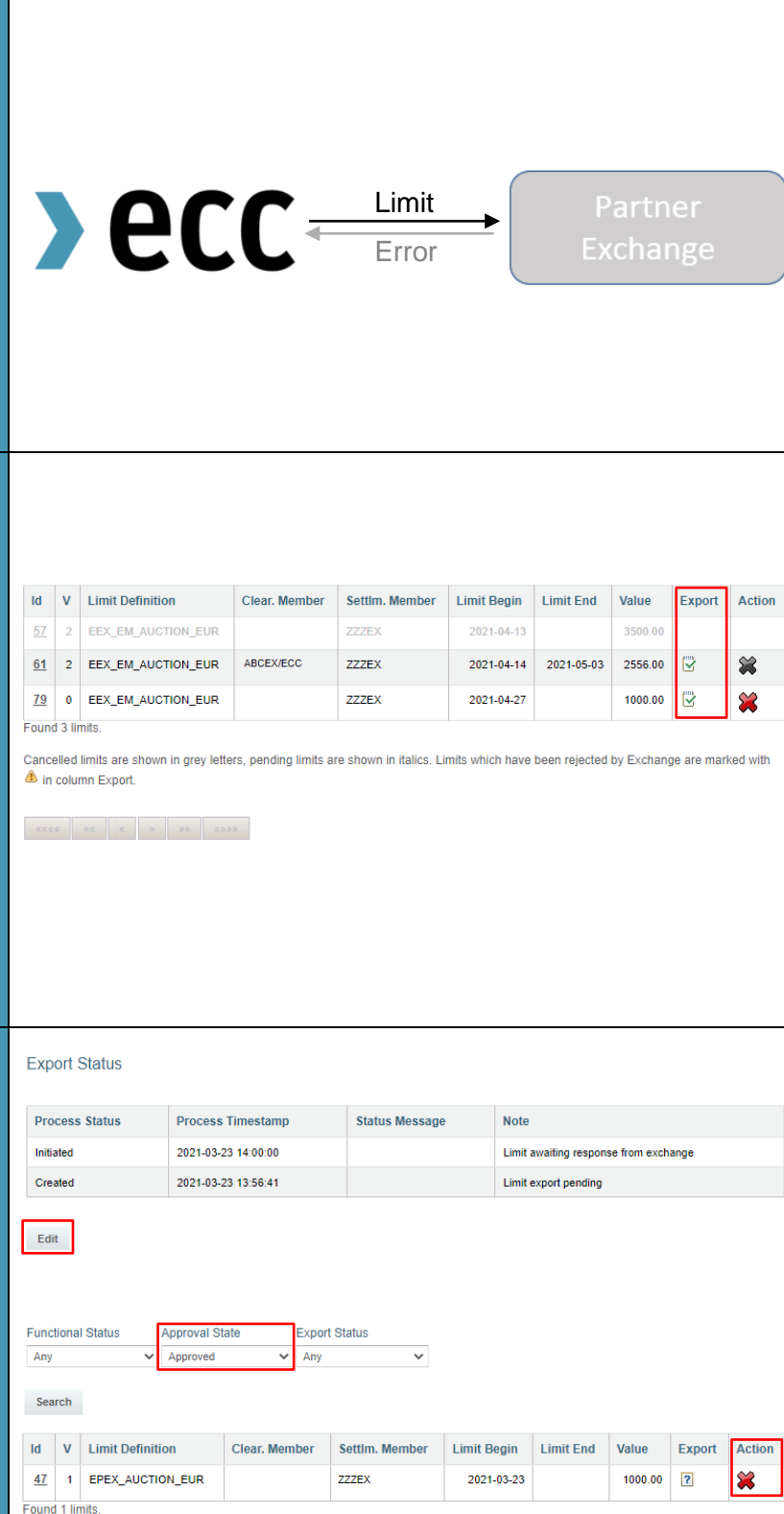

### Placement of an order:

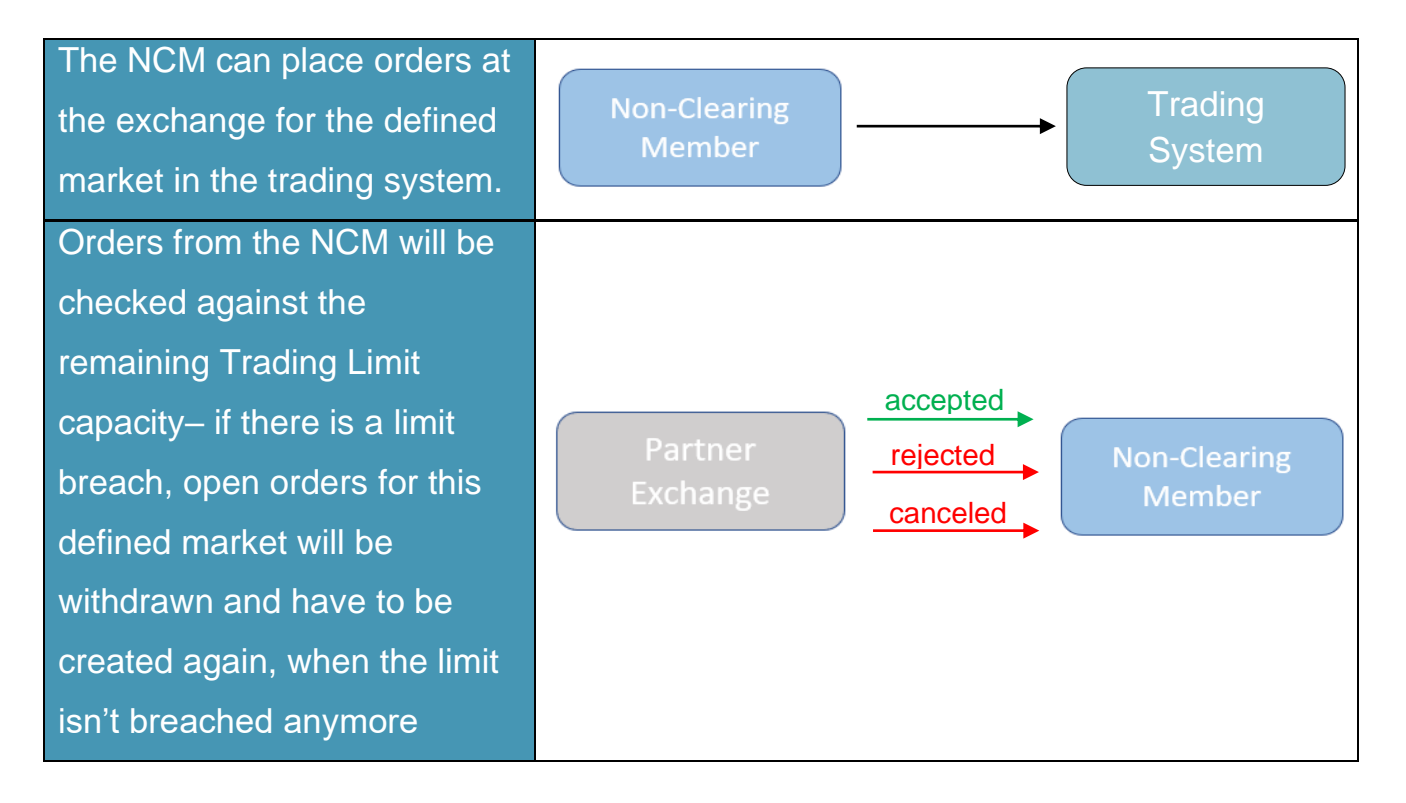

**If you have any questions about this document, please contact us under: [clearing@ecc.de](mailto:clearing@ecc.de) or +49 (0) 341 24680 444.**

 $\lambda$ ecc

### <span id="page-10-0"></span>**Further documents**

### ECC Rules and Regulations

<http://www.ecc.de/ecc-en/about-ecc/rules>

### ECC Risk Management Services

<https://www.ecc.de/en/risk-management/trading-limits>

### ECC Margining and ECC Risk Parameter File

<http://www.ecc.de/ecc-en/risk-management/margining>

### ECC Price List

<http://www.ecc.de/ecc-en/about-ecc/rules/price-list>

### ECC Member Area User Guide

<http://www.ecc.de/ecc-en/member-section/user-guides-manuals>